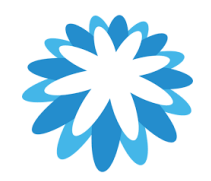

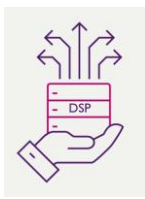

## **Legal Entity Set-up**

## **How to set-up your legal entity in your CSP**

**This guide will help you to create your legal entity in your Coupa supplier portal (CSP) you will need the following information. You will need to have a legal entity set-up before you can invoice Mitie. Coupa will require 2 Factor-authentication to be set-up to create/ manage your legal entity.**

- Your company address.
- Bank & Remit-To Details
- VAT/ Tax registration number (UTR number for UK sole traders)
- Ship from addresses (If shipping from country to country)

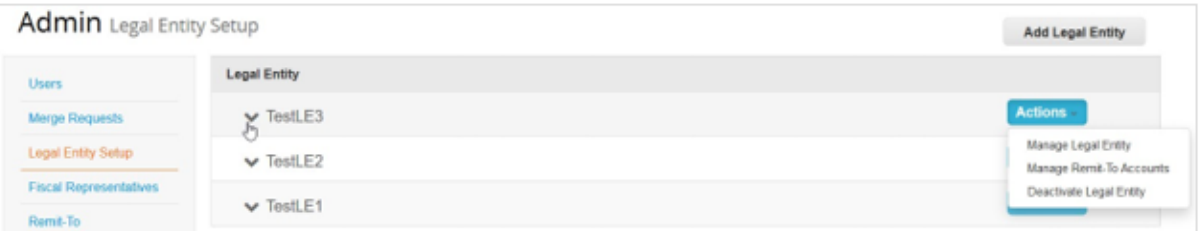

If you have three or more legal entities, they are collapsed. To view their details, click on the Down arrows.

Each legal entity has the following sections:

- Invoice From
- Remit-To Accounts Can be of type: Address, Bank Account, or Virtual Card.
- Locations
- Customers The name(s) and number of customers that you provided with the specific legal entity are also shown. Hovering your cursor over customers displays the name(s) of the customer(s) associated with the legal entity.

Mitie use's Coupa for suppliers to invoice Mitie. "This How to Document" assumes the supplier is already onboarded and have a Coupa supplier portal log-in.

It is recommended that you have one legal entity setup in your CSP account for Mitie, multiple Legal entities attached to the same customer will not default your Remit to details on while creating your Invoice and won't match Mitie's supplier master records.

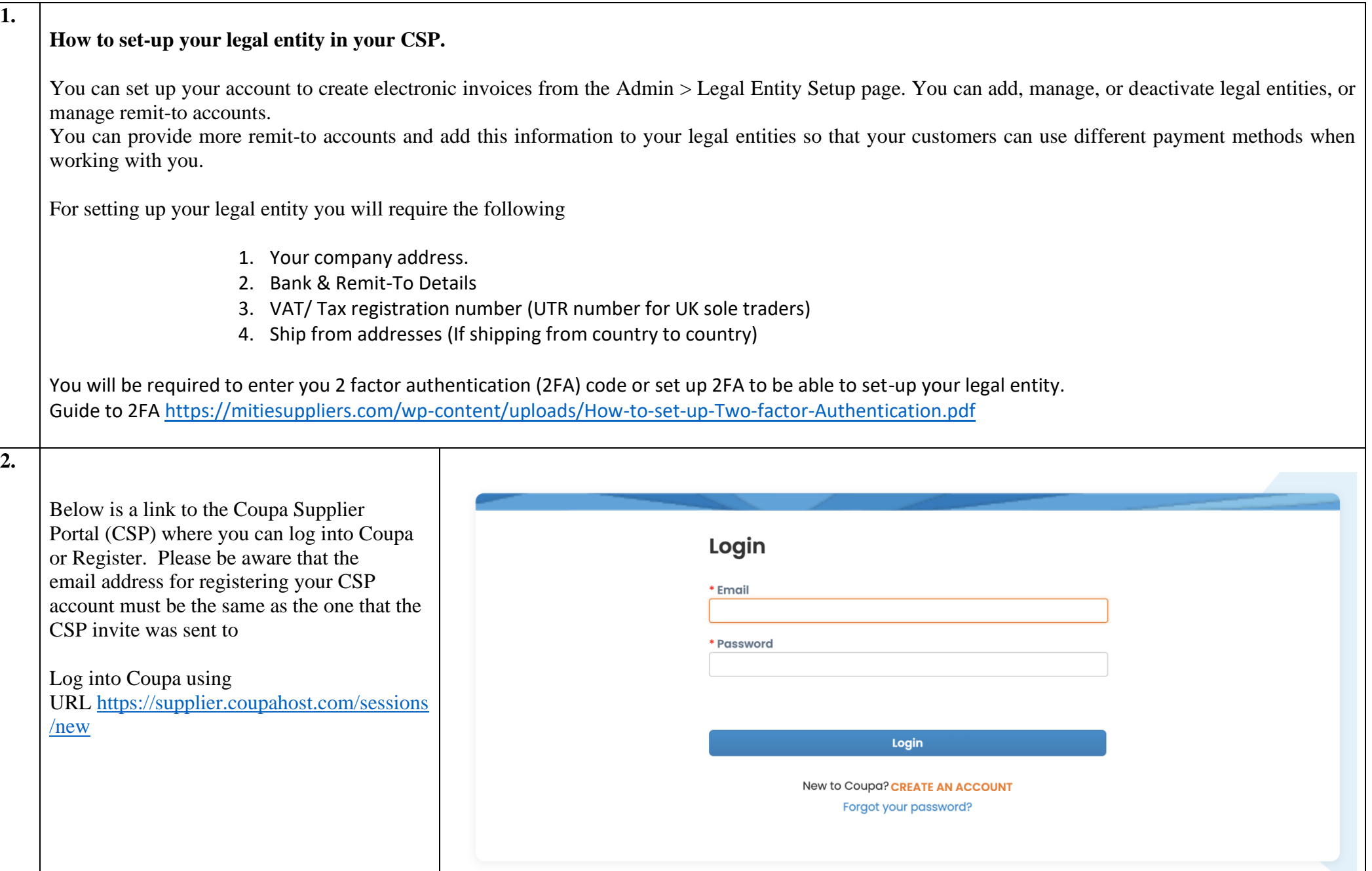

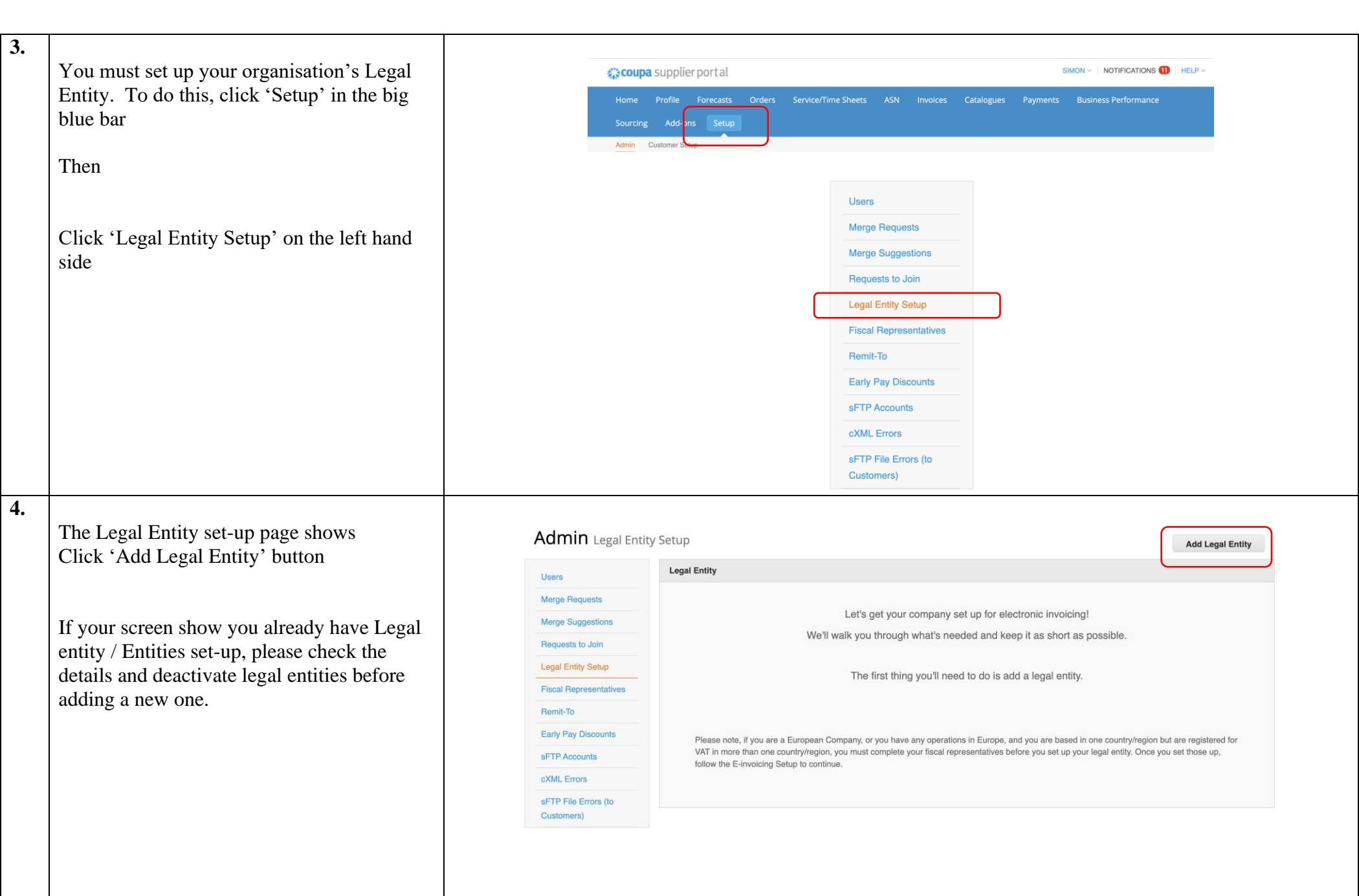

## **'Where your business located?'**

The Legal Entity name must be the registered company name and must be written in exactly the same as the registered format on which you receive your government documents (eg Ltd or Limited) .

Select Country/ Region as this will determine the required information required.

## Click "Continue"

Note: Depending on the country/region selected the required information may differ and won't be the same as the screen shots in this guide.

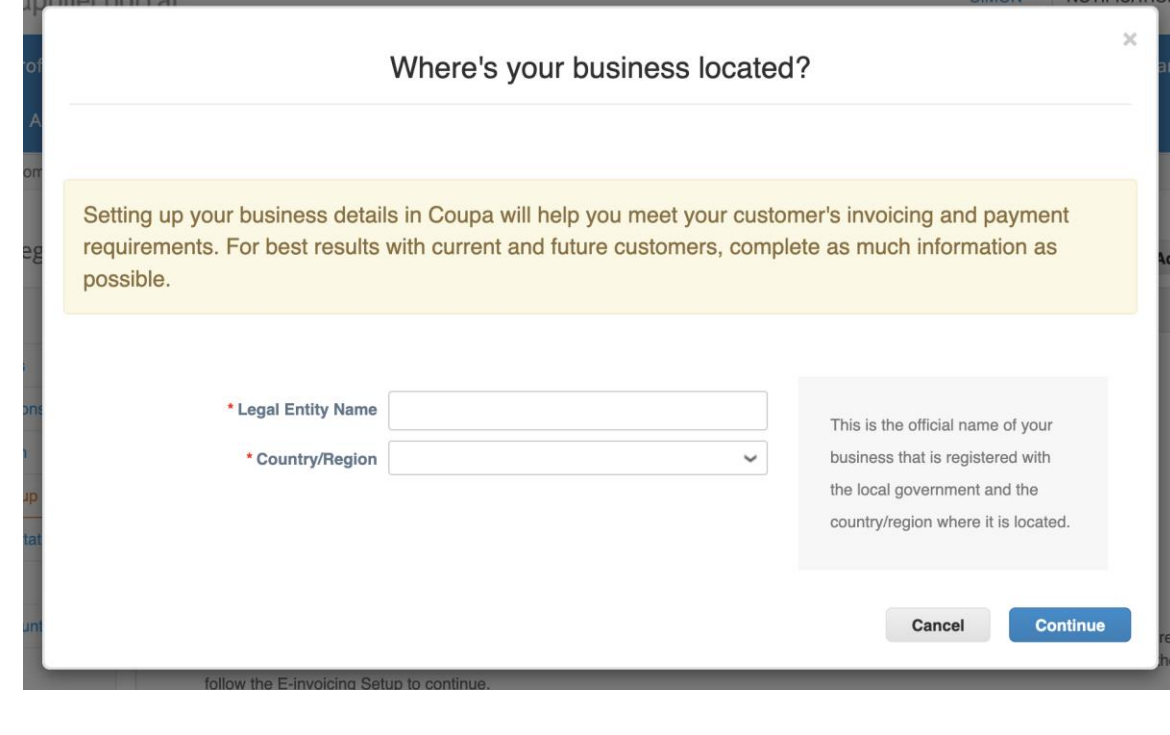

 **5.**

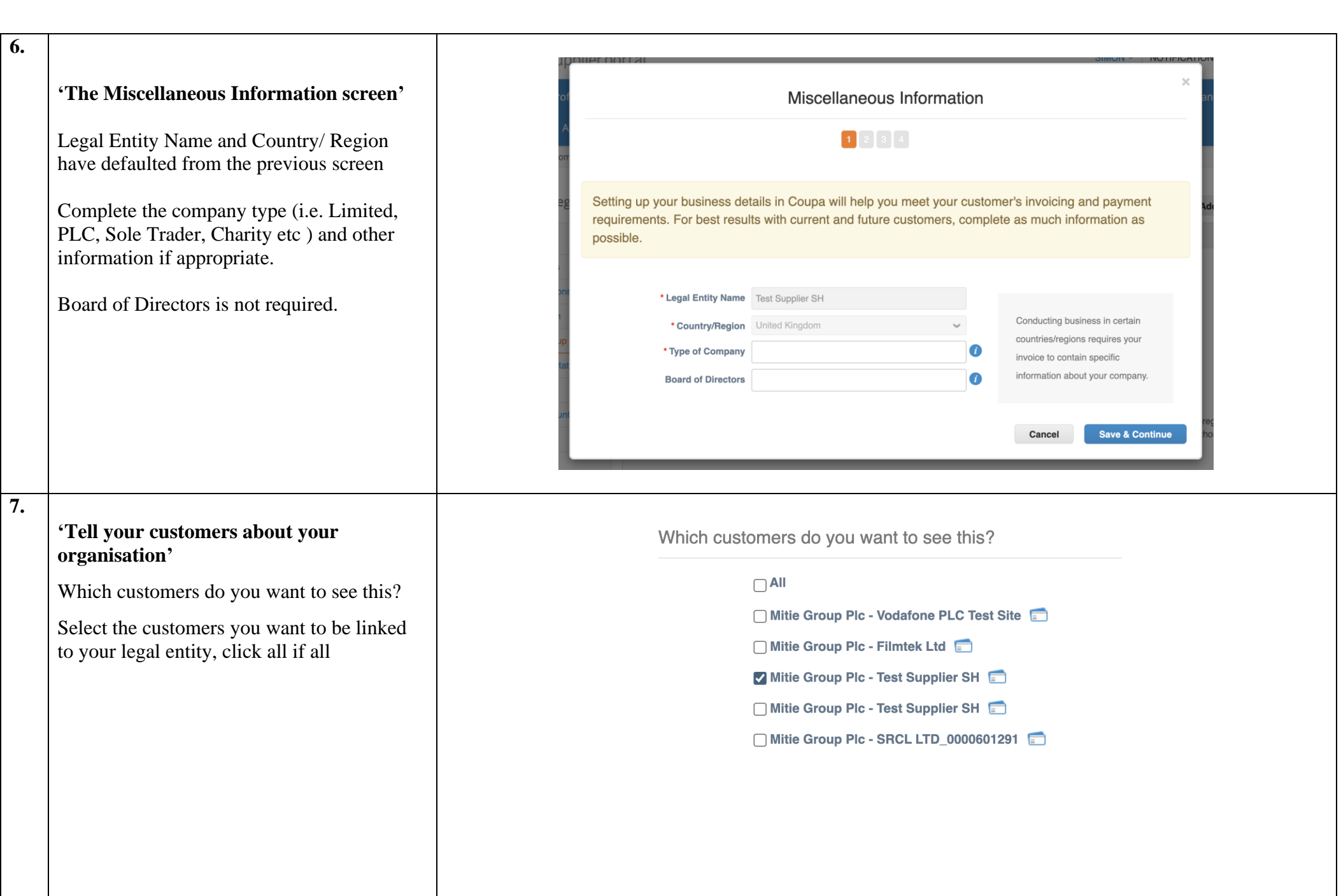

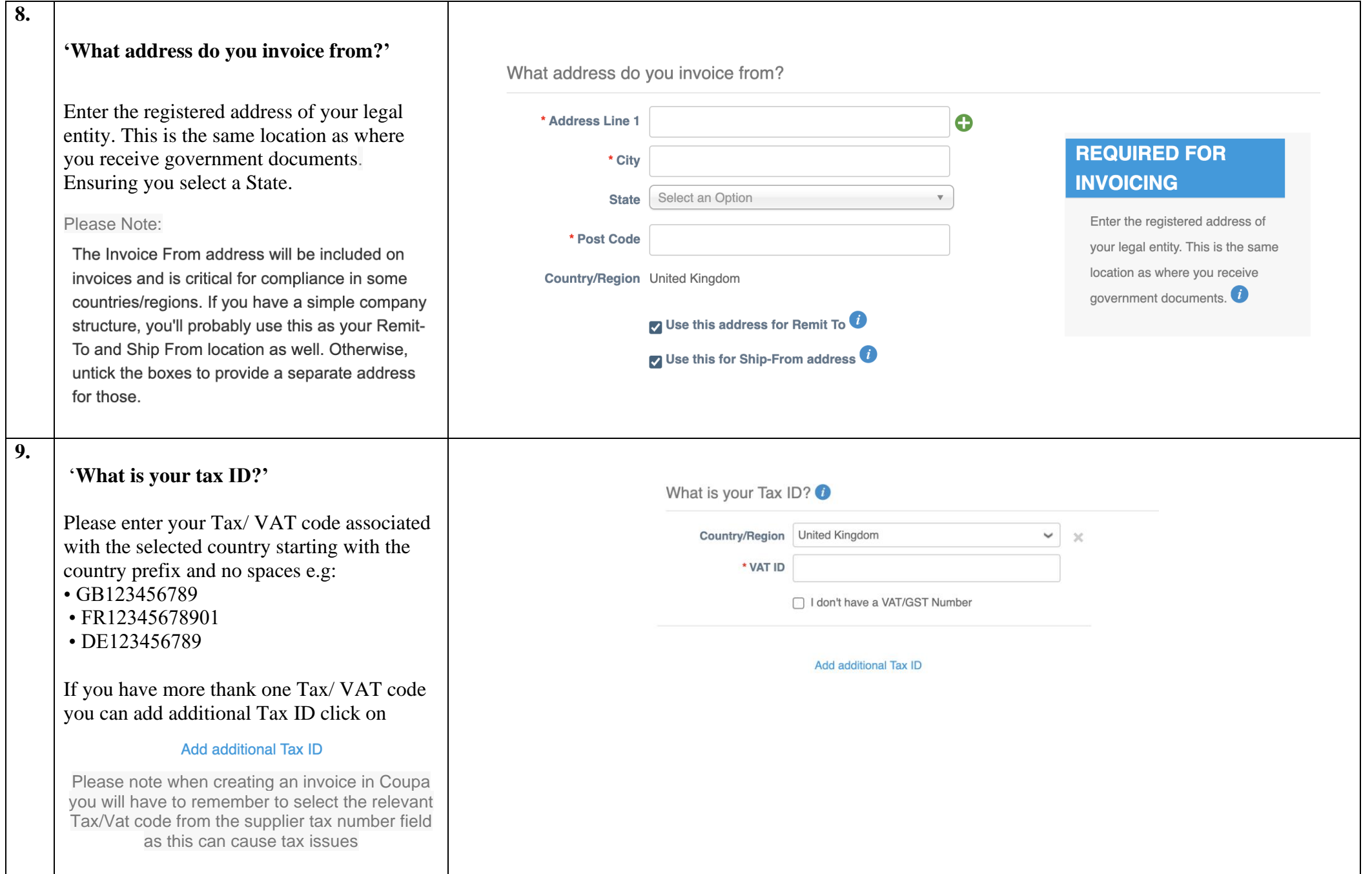

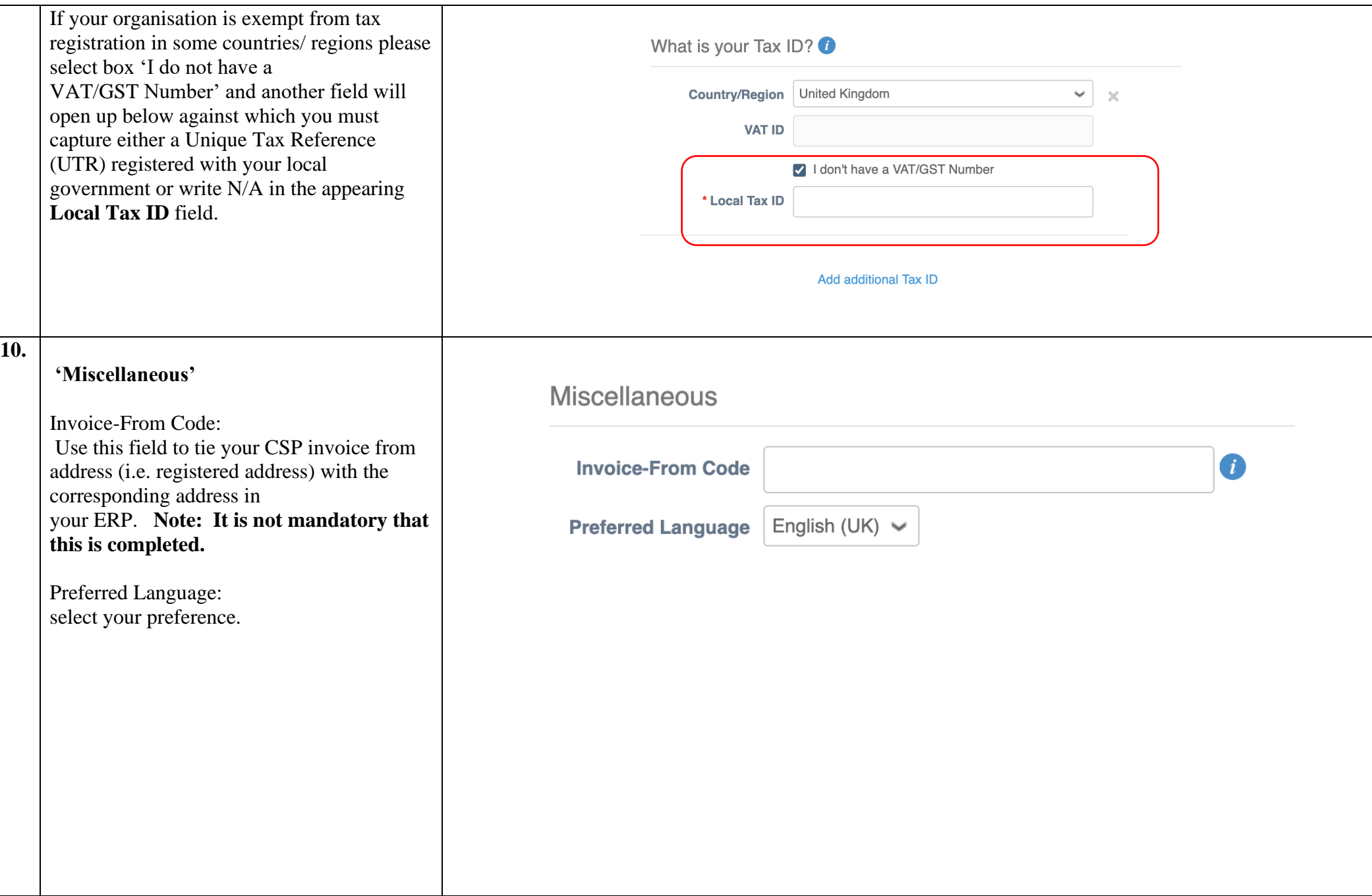

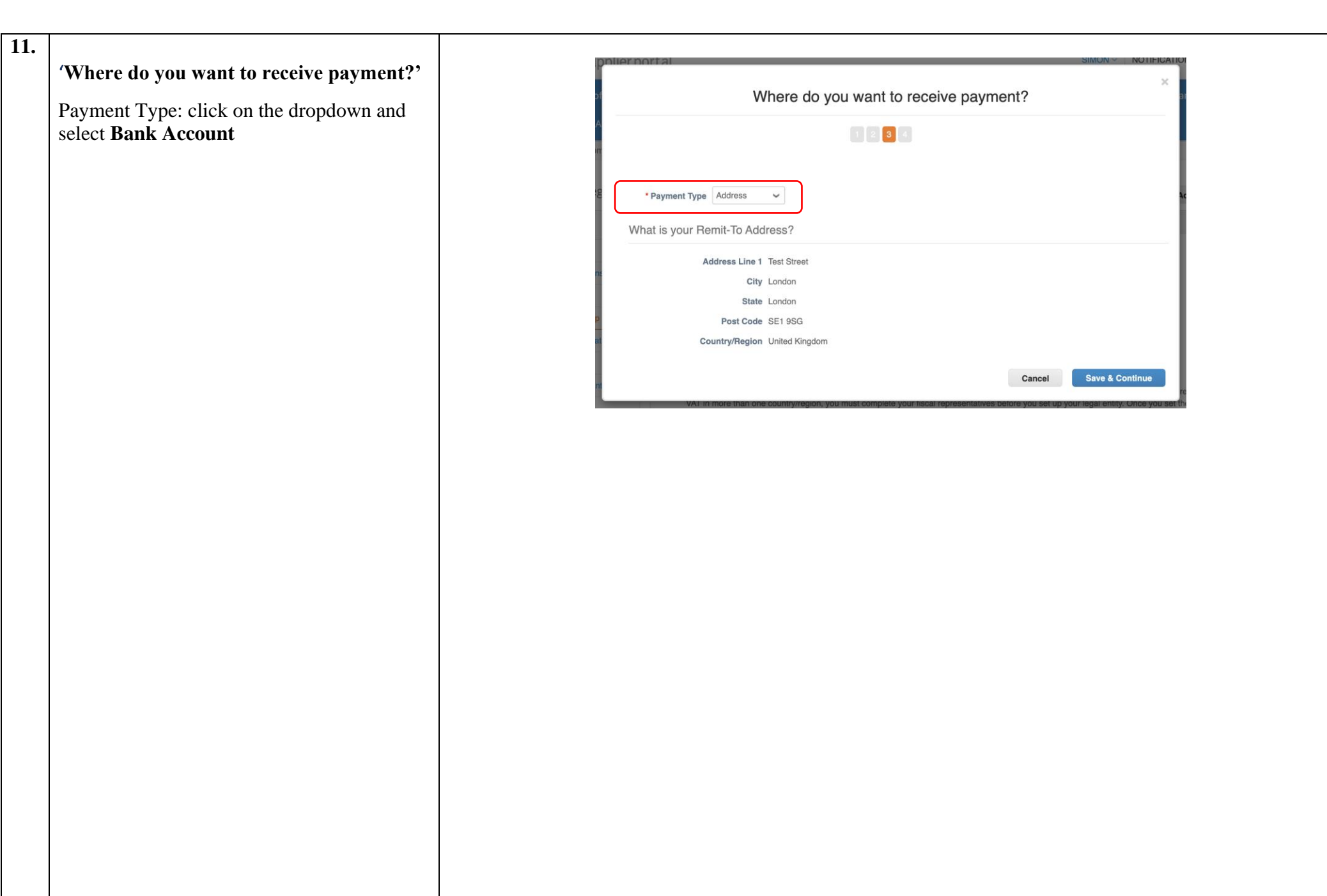

 **12.**

> '**Where do you want to receive payment?' continued**

> Complete this form with the relevant and accurate information for your company.

- Bank Name
- Account number.
- Sort code (no dashes or spaces)

When you select the Bank account country/ region the required information may change.

If you do not have a swift number tick the box 'My company does not have a BIC code"

If you are an international organisation you are encouraged to complete your IBAN number

Click 'Save and Continue'

Note: Depending on the country/region selected the required information may differ and won't be the same as the screen shots in this guide.

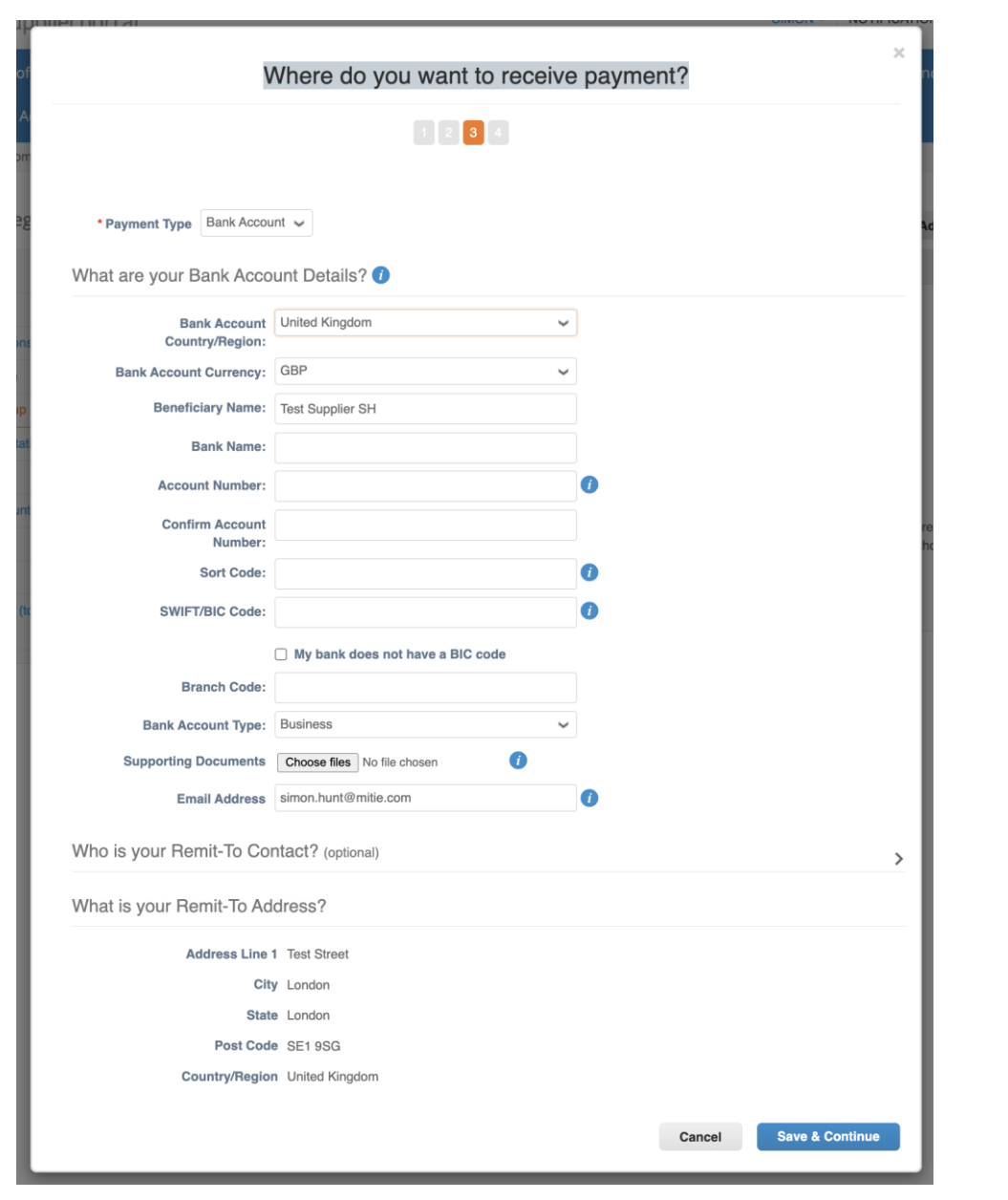

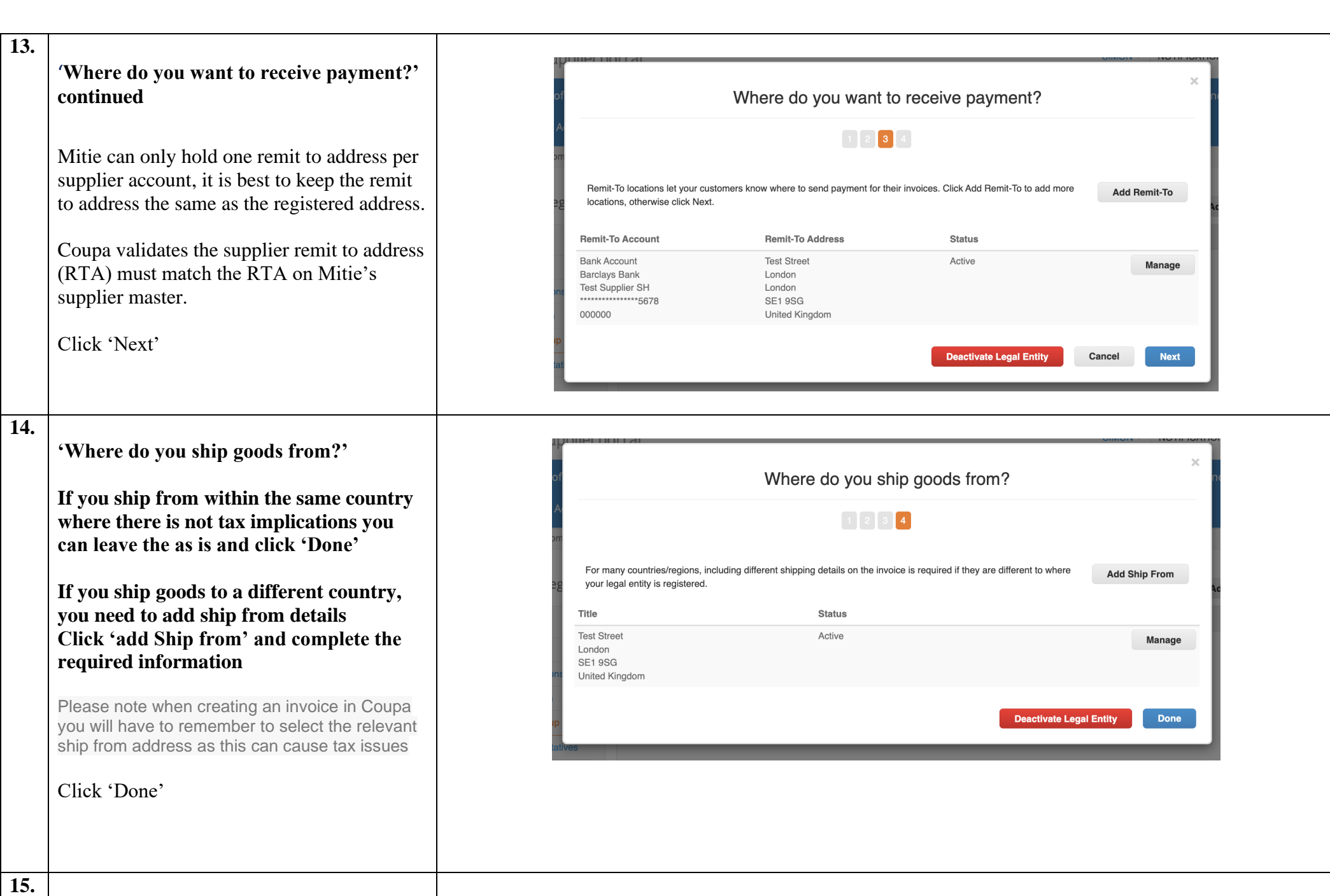

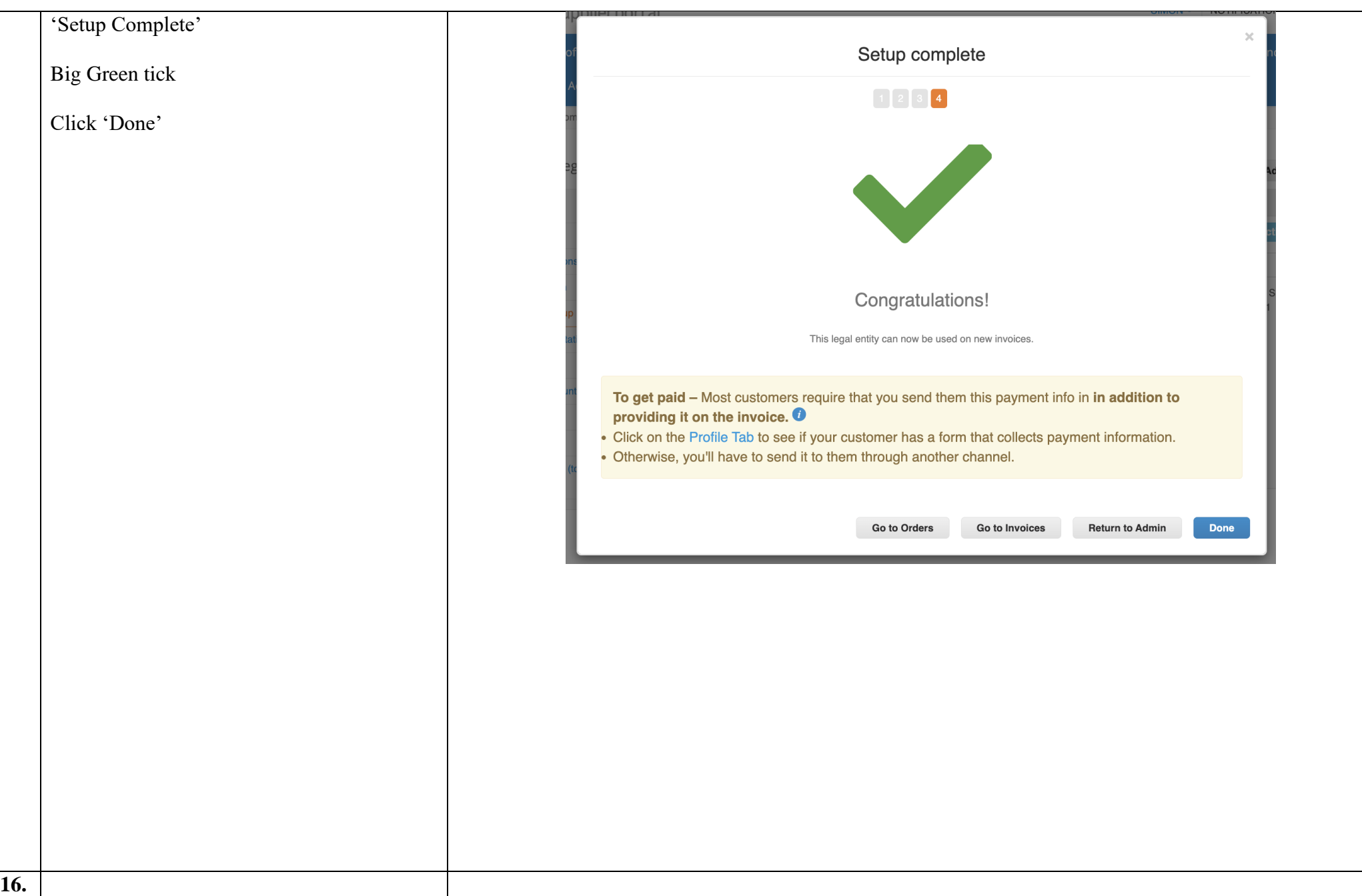

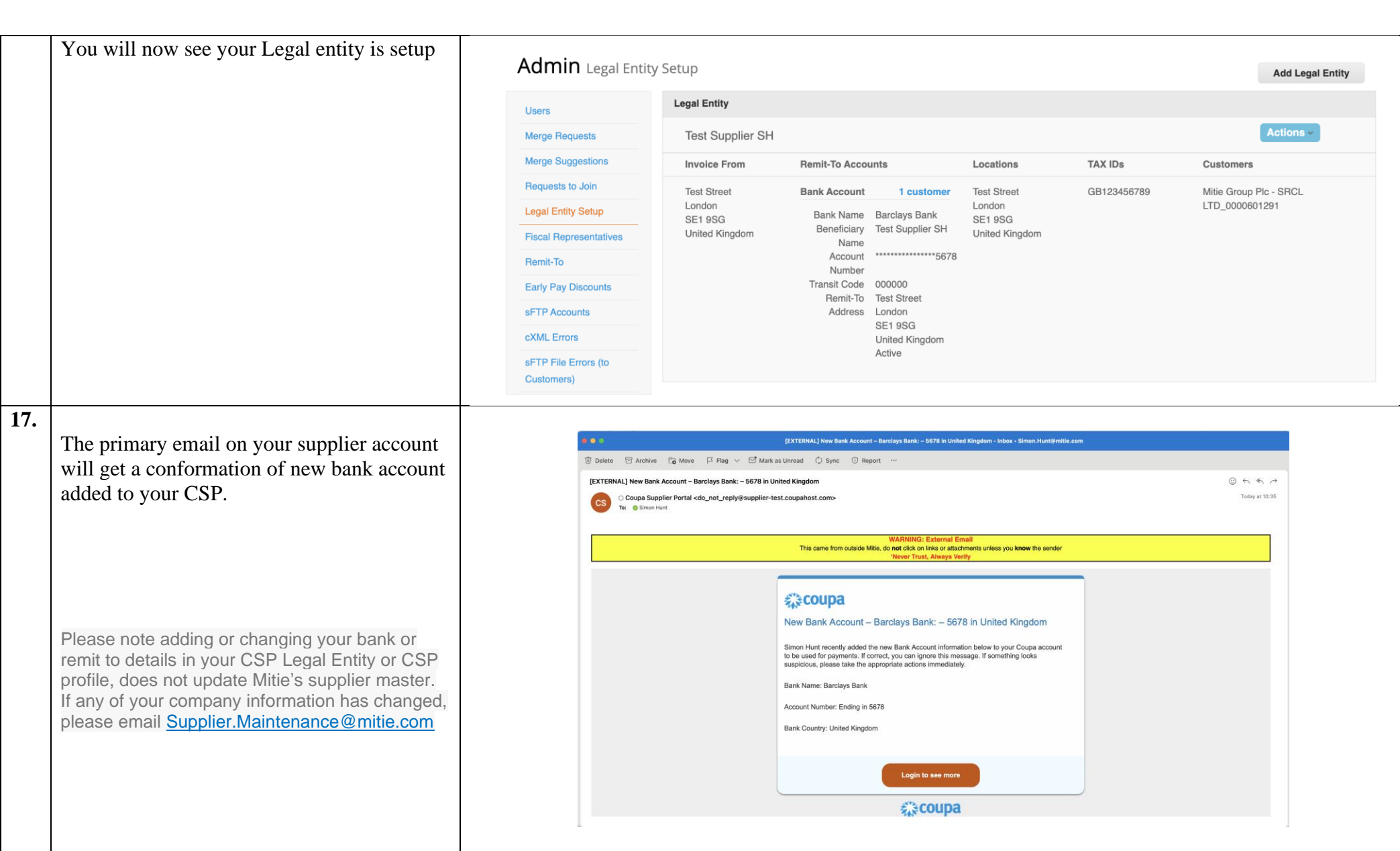

For all Coupa supplier help and guides Click [here](https://mitiesuppliers.com/mitie-supplier-faq/using-coupa/) for Mitie Suppliers website.